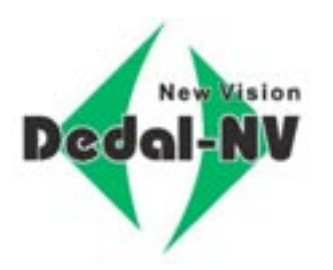

## MULTIFUNKTIONALES WÄRMEBILDGERÄT

# Dedal-380 T2 (Quest-1)

## Bedienungsanleitung

www.dedalnvoptics.com

#### *VORSICHT*

*Identifizieren Sie Ihr Ziel vor dem Schießen GENAU, um einen sicheren Betrieb mit dem Gerät zu gewährleisten!* 

#### *WARUNUNG*

*Richten Sie das Gerät nicht auf intensive Wärmequellen wie die Sonne, arbeitende Schweißgeräte, Feuer usw. Diese können das Gerät teilweise oder vollständig beschädigen!* 

*Entfernen Sie die Batterien, wenn das Gerät über einen längeren Zeitraum nicht benutzt wird.* 

*Die Nichtbeachtung der Regeln für die Installation auf einer Waffe, den Gebrauch und die Lagerung des Geräts kann zum Verlust der Herstellergarantie führen.* 

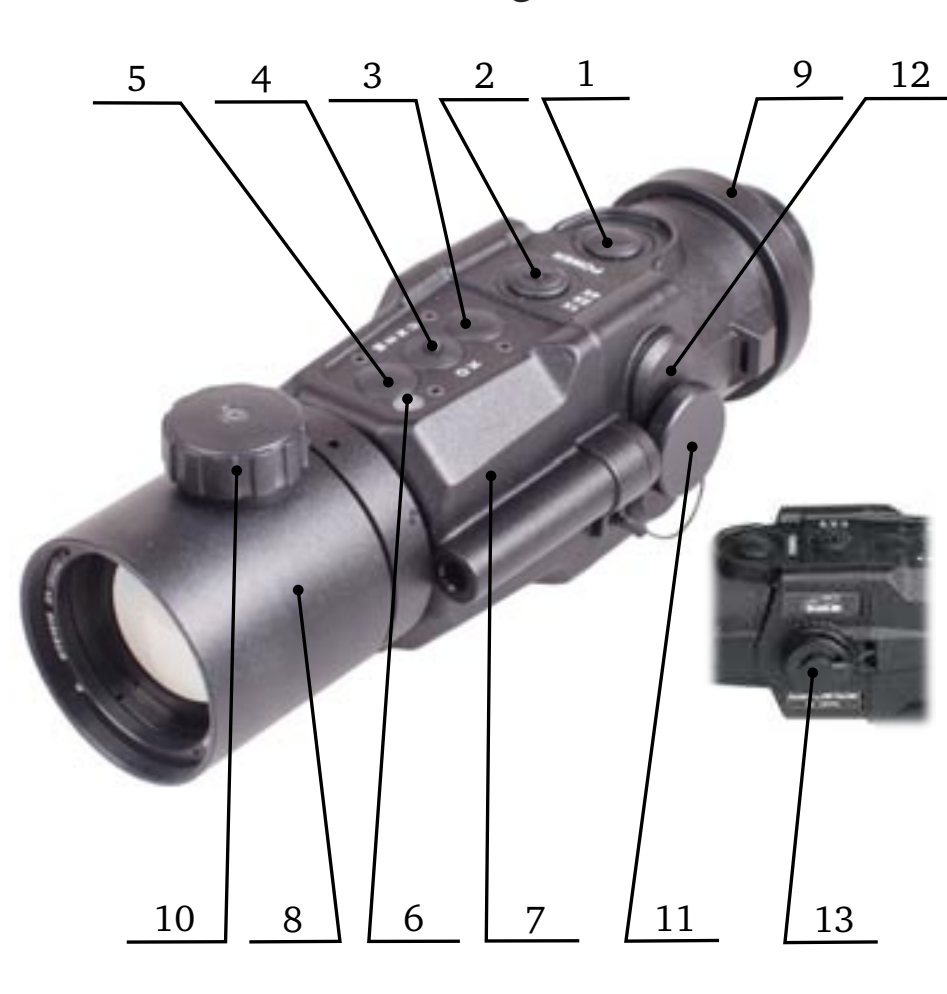

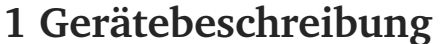

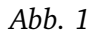

- 1 Power-Taste: Ein/Ausschalter
- 2 X-Taste:
	- »1× 2× 4× Digitalzoom« im Beobachtungsmodus, »Menü verlassen« im Einstellungsmodus
- 3 »Schnellmenü« (Wert verringern)
- 4 »Menüknopf« (MENU/OK/Farbmodi Schnellwechsel)
- 5 »Schnellmenü« (Wert vergrössern)
- 6 Sensor für Umgebungslicht
- 7 Gerätekörper
- 8 Objektiv (50 mm F/1.2)
- 9 Okular mit Deckel
- 10 Manuelle Scharfeinstellung
- 11 Sicherungsschraube für Batteriefach
- 12 Batteriefach
- 13 Videoausgang und externe Stromversorgung

### **Dedal-380 T2 (Quest-1). Bedienungsanleitung**

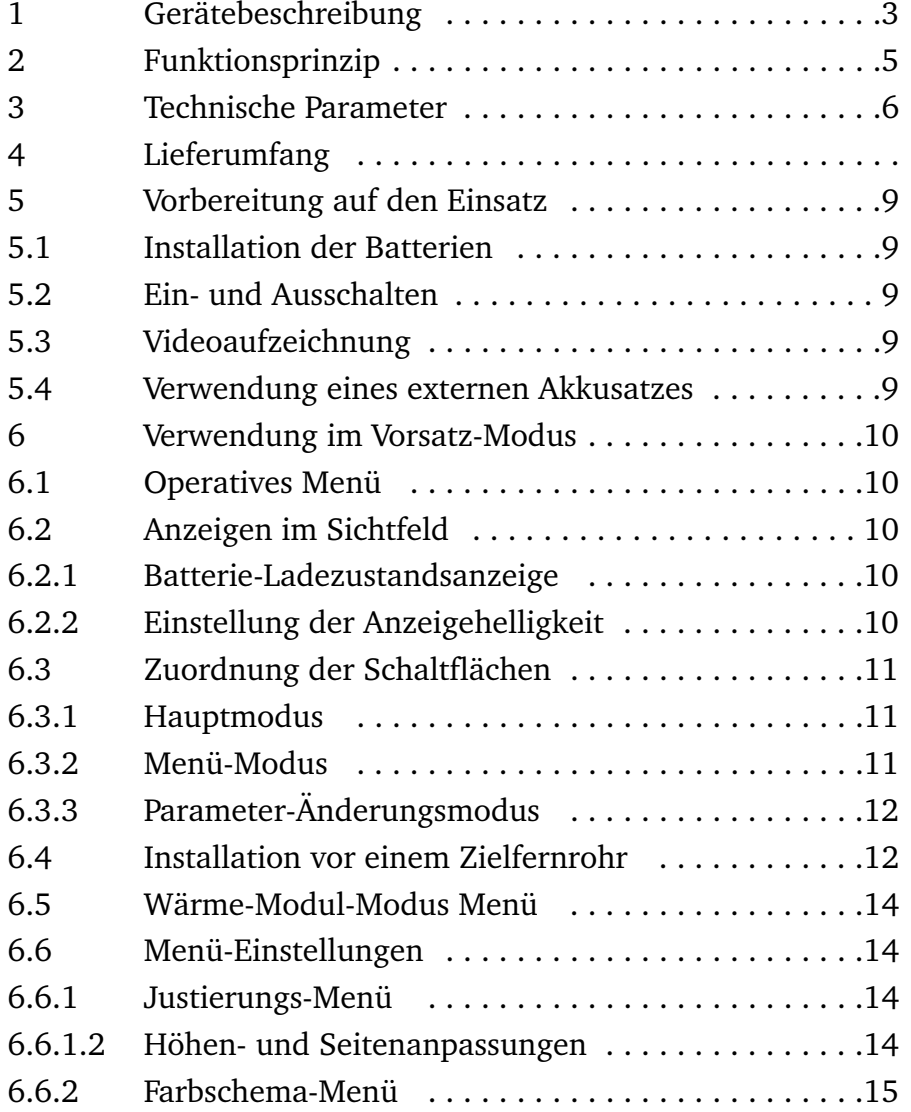

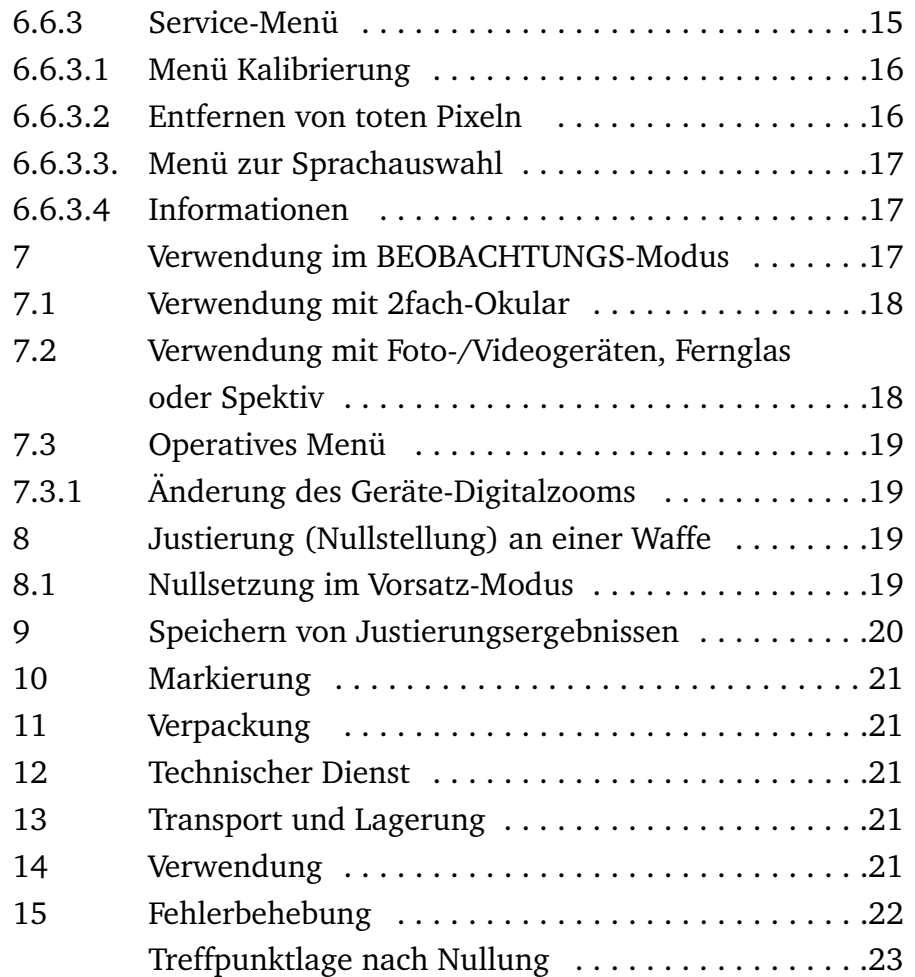

Diese Bedienungsanleitung beschreibt die Funktion und die Anwendungsregeln des Dedal-380T2-Wärmebildgerätes.

#### **2 Bezeichnung und Funktionsprinzip**

Das Gerät ist für die Jagd, die Geländeüberwachung und das gezielte Schießen bei Tag, Nacht, Dämmerung und völliger Dunkelheit und bei allen Wetterbedingungen (Regen, Nebel, Schneefall usw.) bestimmt.

Das Funktionsprinzip des Geräts beruht auf der Umwandlung der Infrarotstrahlung von Objekten in ein sichtbares Bild, das leicht wahrnehmbar ist.

#### **Das Gerät kann verwendet werden**

- als Vorsatzgerät für Zielfernrohre
- als Beobachtungs- und Aufzeichnungsgerät von Wärmebildern

#### **Allgemeine Merkmale:**

- Einzigartiges dynamisches Kontrastsystem, das den maximalen Informationsgehalt des Wärmebildes ermöglicht
- Automatisches Helligkeits- und Kontrastkorrektursystem, das keine manuellen Einstellungen bei Änderung der Umgebungsbedingungen erfordert;
- Automatisches Kalibrierungssystem des verschlusslosen Sensors, kein-Rauschen und Einfrieren des Bildes
- Feine Detaildarstellung unabhängig von Temperaturunterschieden
- Hohe Bildwiederholrate
- Mehrere Farbschemata zur Hervorhebung von Objekten
- Schnelle Startzeit (nicht mehr als 3 Sekunden)
- System zur Entfernung toter Pixel
- Hochwertige asphärische Germanium-Optik
- Hohe Bildqualität über das gesamte Sichtfeld
- Schockresistenz auch bei großkalibrigen Waffen
- Geringer Stromverbrauch
- Hermetisch verschlossen mit Stickstofffüllung
- Kompakt und leicht.

#### **Merkmale im Vorsatzmodus:**

- Das Gerät behält die Treffpunktlage des Zielfernrohrs bei und bewahrt alle seine technischen Eigenschaften
	- **Großer Durchmesser der Austrittspupille**
- Innenfokussierung der Objektivlinse, die das Ziel mit hoher Präzision beibehält
- Möglichkeit der internen Nullstellung des internen Absehens (3,4 cm auf 100 Meter Entfernung);
- Einheitliches Adaptergewinde zur Fixierung an optischen Geräten.

#### **3 Technical Parameters**

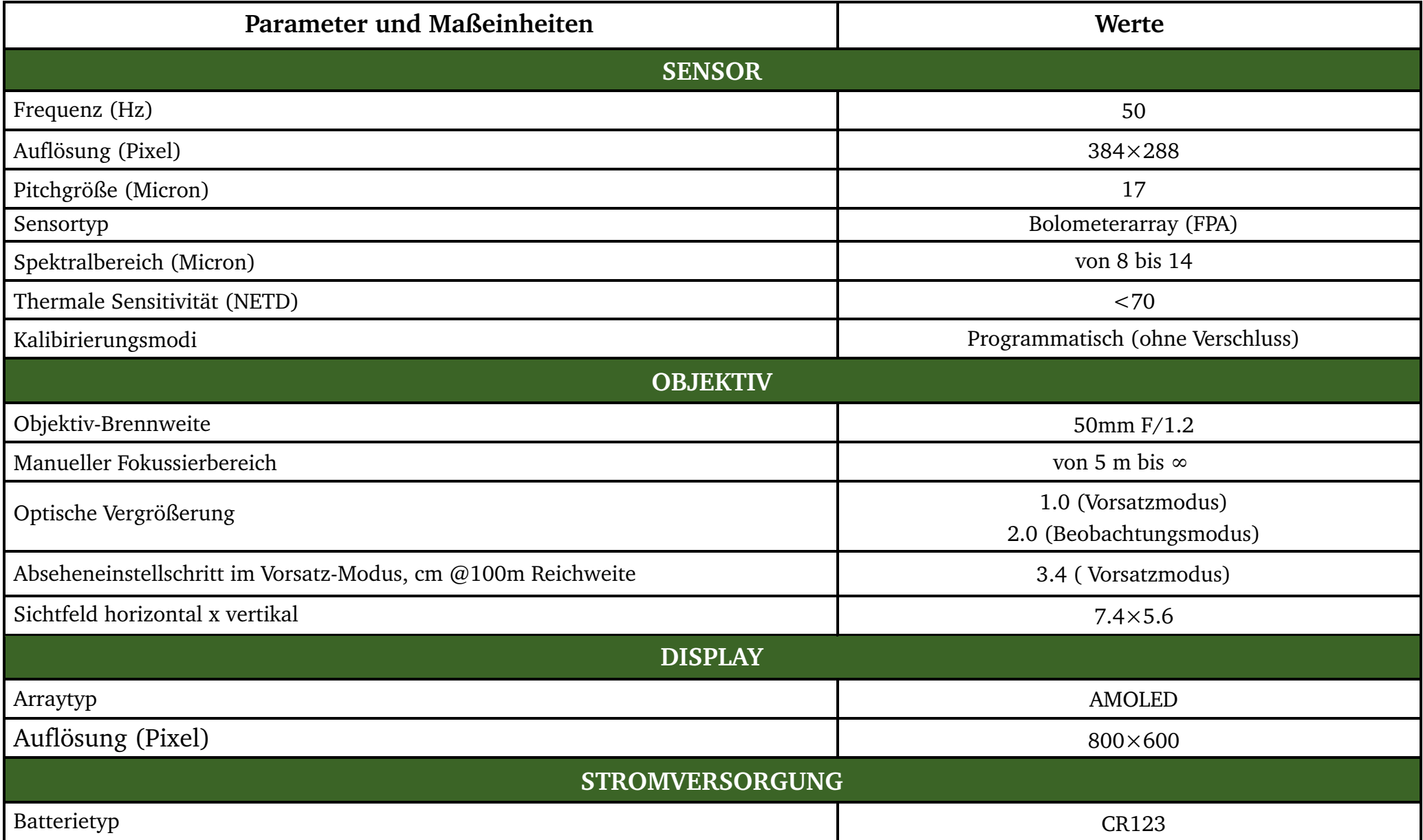

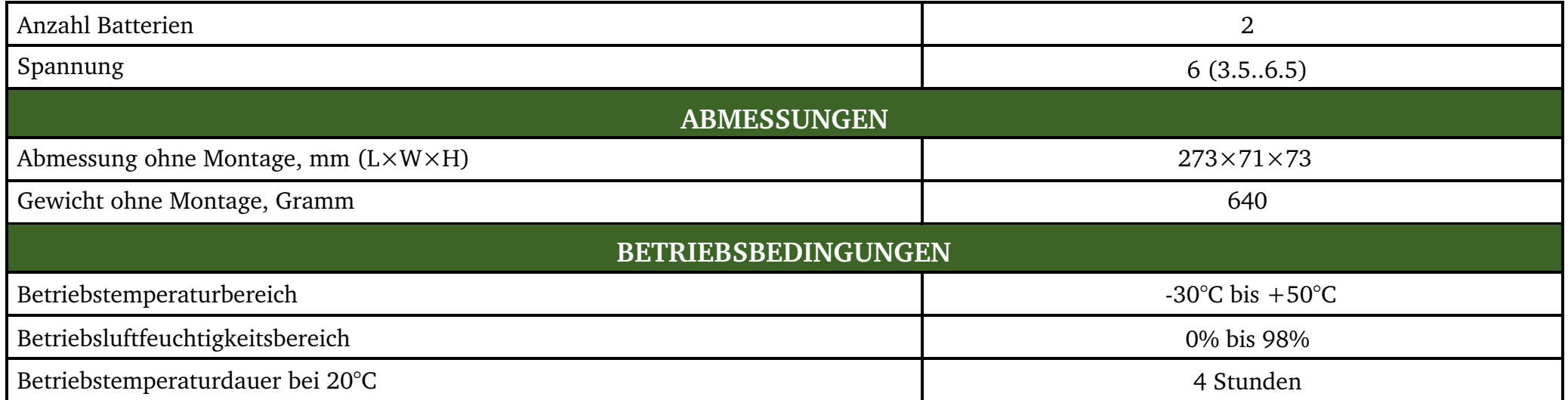

\* Technische Parameter des Geräts können ohne vorherige Benachrichtigung des Kunden verbessert werden.

Dieses Gerät verwendet ein System zur automatischen Kalibrierung des Sensors ohne Verschluss, das die Leistung des Geräts permanent optimiert. Diese Option liefert zusammen mit dem dynamischen Kontrastsystem ein optimales Bild ohne manuelle Einstellungen.

#### **ANMERKUNG**

Als Ergebnis der automatischen Funktion der oben genannten Systeme können unter bestimmten Bedingungen einige visuelle Bildstörungen (wie z.B. Körnung und vertikale Streifen) auftreten. Diese kleineren Defekte sind vorübergehender Natur und verschwinden, wenn ein thermisches Ziel im Sichtfeld erscheint.

#### **4 Lieferumfang**

#### **STANDARD LIEFERUMFANG**

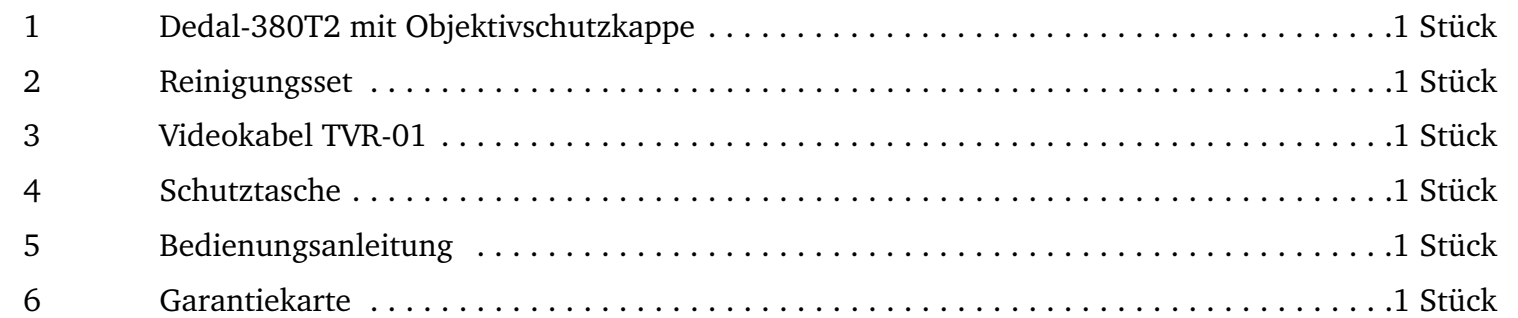

### **ZUSÄTZLICHER LIEFERUMFANG (SEPARAT ZU BESTELLEN)**

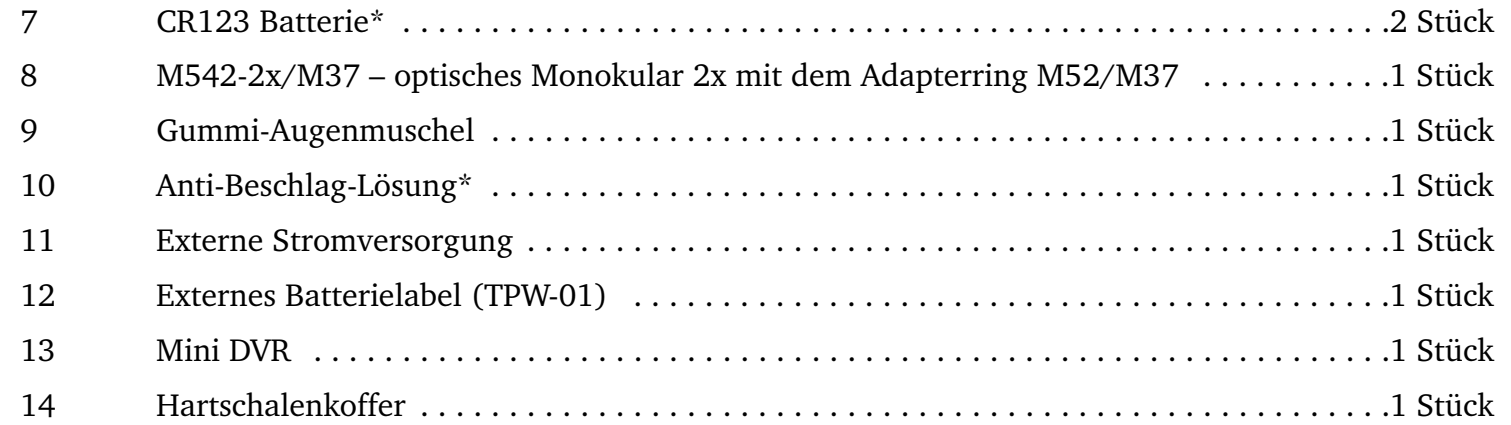

\* Nicht in der Gerätegarantie enthalten

Der Geräteauslieferungssatz kann vom Hersteller ohne vorherige Benachrichtigung des Kunden geändert werden.

#### **5 Vorbereitung für den Einsatz**

#### **5.1 Installation der Batterien**

Das Gerät wird mit zwei Batterien CR123 betrieben. Stellen Sie sicher, dass die Batterien entsprechend der Beschriftung im Batteriefach in das Gerät eingelegt und ausreichend geladen sind.

Um die Batterien zu wechseln, entfernen Sie die Schraube (11) (Abb.1) des Batteriefachdeckels und ersetzen Sie die alten Batterien unter Beachtung ihrer Polarität durch neue.

#### **5.2 Ein- und Ausschalten**

Schalten Sie das Gerät ein, indem Sie die Power-Taste (1) gedrückt halten, bis das Bild auf dem Bildschirm erscheint. Innerhalb von drei Sekunden erscheint das Bild zusammen mit den Service- und Hilfsinformationen im Sichtfeld.

Um in das Hauptmenü zu gelangen, drücken Sie den Menü-Knopf (4) für mehr als zwei Sekunden.

Schalten Sie das Gerät aus, indem Sie die Power-Taste (1) mehr als zwei Sekunden lang gedrückt halten.

#### **5.3 Videoaufzeichnung**

Der Anschluss eines Videorecorders wird wie folgt durchgeführt:

- Schrauben Sie die Kappe (13) ab und stecken Sie das Videokabel (im Lieferumfang enthalten) in den Videoanschluss.
- Schließen Sie das RCA-Kabel (im Lieferumfang des DVR-Gerätes enthalten) an den Videorecorder an.
- Verbinden Sie den gelben Stecker des RCA-Kabels über den Adapter (im Lieferumfang des DVR-Gerätes enthalten) mit dem Geräte-Videokabel;
- Befolgen Sie die Anweisungen in der Bedienungsanleitung des Videorecorders.

#### **5.4 Verwendung des externen Akkusatzes**

Der Anschluss des externen Akku-Packs an das Gerät wird wie folgt durchgeführt:

- Stecken Sie das USB Kabel TPW-01 (separat erhältlich) in das Akku-Pack
- Schrauben Sie die Kappe (13) ab und stecken Sie die andere Seite des TPW-01-Kabels in den Videoanschluss.
- Befolgen Sie die Anweisungen, wie sie in der Bedienungsanleitung des Akkupacks angegeben sind.

#### **6 Verwendung als Vorsatzgerät**

#### **6.1 Einstellen des Geräte-Modus**

Um das Gerät auf den Beobachtungs- oder Vorsatz-Modus einzustellen, drücken Sie 2 Sekunden die Menütaste (4). Nun wählen Sie durch erneuten Druck auf die Menütaste das Untermenü **»Verwendung«**.

Mit Drücken der Schnellmenütaste (3), (5) wechseln Sie zwischen dem Beobachtungs- und dem Vorsatzmodus.

Mit Drücken der X-Taste (2) gelangen Sie wieder zurück.

Im Vorsatzmodus wird die optische Vergrößerung des Geräts automatisch auf 1fach gestellt. Die X-Taste (2) wird inaktiv.

Die jeweils gewählte Option wird in weisser Schrift auf grünem Balken dargestellt.

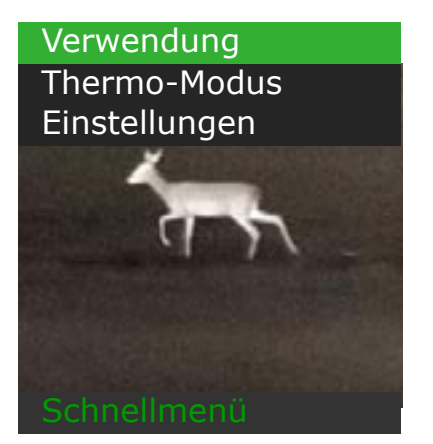

*Abb. 2a: Schnellmenü Abb. 2b: Verwendung*

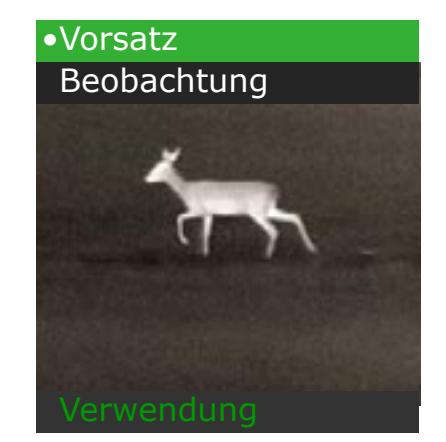

#### **6.2 Displayanzeige**

#### **6.2.1 Batterie-Ladezustandsanzeige**

Die Batterieladeanzeige erscheint nach dem Einschalten des Geräts 3 Sekunden lang mittig auf dem Bildschirm und erlischt dann. Die Batterieladeinformationen werden in Prozent angezeigt. Sie können die Anzeige jederzeit aktivieren, in dem Sie die X-Taste (2) kurz drücken.

Wenn der Ladezustand des Akkus 75, 50, 30, 20, 15 und 10% erreicht, erscheint die Anzeige automatisch für 3 Sekunden. Nachdem der Ladezustand des Akkus 5% erreicht hat, schaltet sich die Anzeige dauerhaft ein.

#### **6.2.2 Einstellung der Anzeigehelligkeit**

Die Tasten (3) und (5) regeln die Display-Helligkeit. Drücken der Taste (5) erhöht die Helligkeit der Anzeige, Drücken der Taste (3) verringert die Anzeigehelligkeit. Die eingestellte Helligkeitsstufe wird auf dem Bildschirm in Form einer Sonne (Abb. 3) angezeigt.

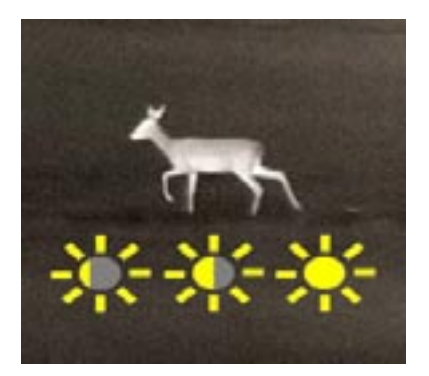

*Abb. 3: Helligkeit*

#### **6.3 Bedeutung der Tasten**

Die Geräte-Software arbeitet in mehreren Modi, und die Funktionszuweisungen der Tasten sind für jeden Modus unterschiedlich.

- Der **Hauptmodus** ist direkt nach dem Einschalten aktiv
- Der **Menü-Modus** wird im Menü aktiviert
- Der **Parametermodus** wird aktiv, wenn Parameter geändert werden.

#### **6.3.1 Hauptmodus**

In diesem Modus sind den Tasten (2)-(5) (Abb.1) die folgenden Funktionen zugeordnet:

- Drücken der X-Taste (2) schaltet den Digitalzoom ein und aus (nur im Modus »Beobachtung«)
- Drücken und Halten der X-Taste (2) für mehr als zwei Sekunden setzt die eingegebene ballistische Korrektur und den Digitalzoom zurück
- Drücken der Menü-Taste (4) schaltet zwischen zwei inversen Schwarzweiß-Farbschemata (hot-black oder hot-white) und dem vonm Kunden eingestellten dritten Farbschema in folgender Reihenfolge um:

#### **hot-black -> hot-white -> kundenspezifisch -> hot-black**

• Durch Drücken und Halten der Menü-Taste (4) für mehr als drei Sekunden wird der Menümodus aufgerufen.

#### **6.3.2 Menü-Modus**

In diesem Modus sind den Tasten (2) bis (5) die folgenden Funktionen zugeordnet (Abb.1):

- Drücken der X-Taste (2) bricht die aktuelle Aktion ab und kehrt zum vorherigen Menü zurück;
- Drücken der Schnellmenü-Taste (3) schaltet auf die nächste Menüzeile um
- Drücken der Menü-Taste (4) bestätigt die aktuelle Aktion und wechselt zum nächsten Menü
- Drücken der Schnellmenü-Taste (5) schaltet auf die vorherige Menüzeile um.

Im Menümodus können Sie Objekte auf dem Bildschirm beobachten.

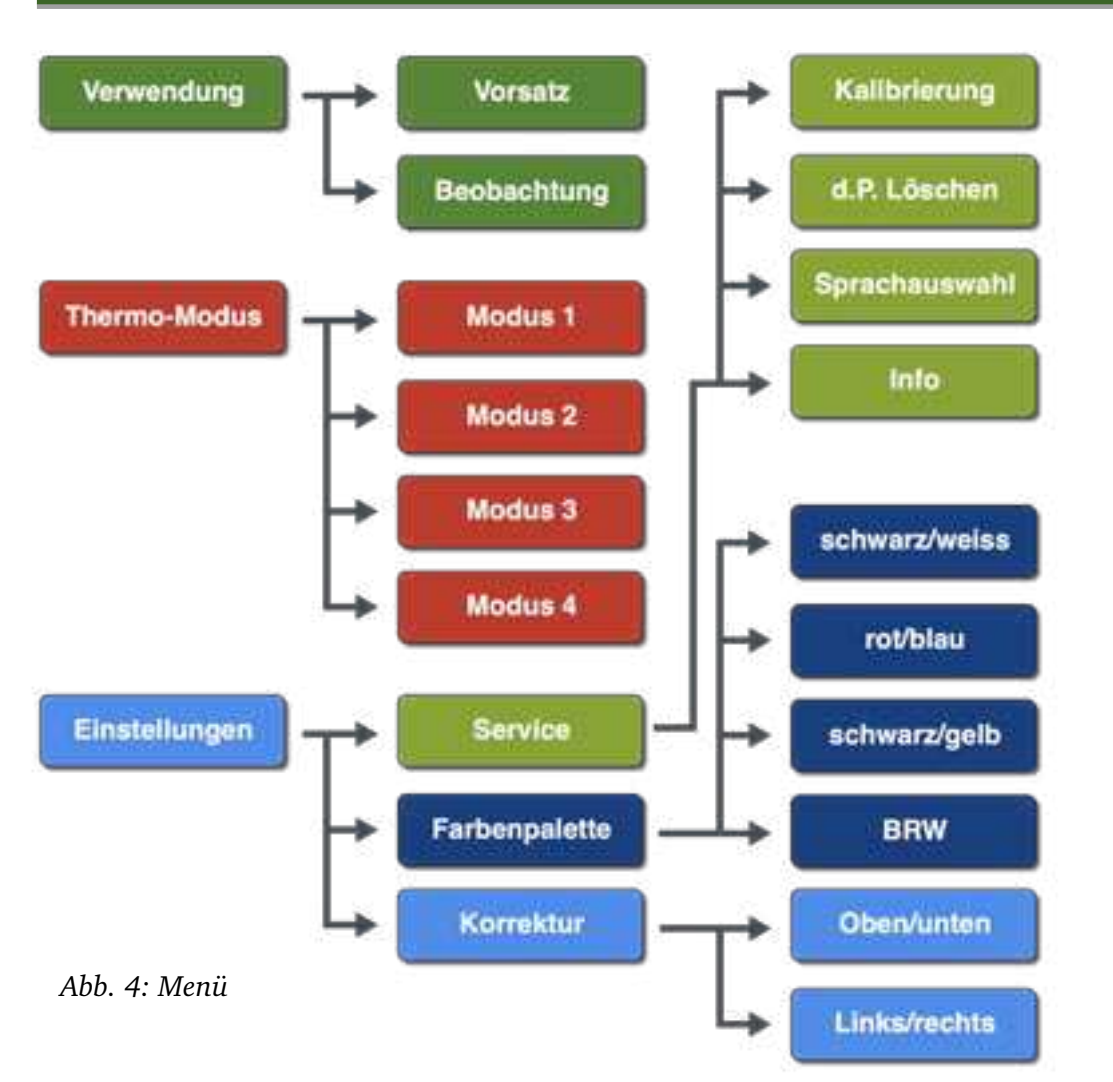

#### **6.3.3 Parameter-Änderungsmodus**

Hier sind den Tasten (2)-(5) die folgenden Funktionen zugeordnet:

• Drücken der X-Taste (2) beendet den Editiermodus, ohne die vorgenommenen Änderungen zu speichern

- Drücken der Schnellmenü-Taste (3) verringert den editierten Parameter
- Drücken der Menü-Taste (4) führt zum Verlassen des Editiermodus mit Speicherung der vorgenommenen Änderungen
- Drücken der Schnellmenü-Taste (3) erhöht den editierten Parameter.

#### **6.4 Montage vor einem Zielfernrohr**

Die beste Art der Montage des Wärmebildgerätes vor einem Zielfernrohr ist die Verwendung des speziellen Adapters AD540, der am Objektivteil des Zielfernrohrs befestigt wird. Um das Gerät vor einem Zielfernrohr zu montieren, gehen Sie wie folgt vor (siehe Abb.3):

- Schrauben Sie den Adapter AD540-D50 (18) bis zum Anschlag in das Okular der Vorrichtung ein;
- Montieren Sie das Gerät mit dem Adapter auf das Zielfernrohr (19) und ziehen Sie die Adapterschraube (15) bis zur vollständigen Fixierung des Gerätes am Zielfernrohr an.

Die Vorrichtung muss fest und ohne Spielraum fixiert werden. Der Abstand zwischen der Objektivlinse des Zielfernrohrs und dem Okular der Vorrichtung muss so gering wie möglich sein.

Dedal-NV stellt mehrere Adaptertypen her. Ihre Parameter sind in der-Tabelle angegeben. Der Durchmesser des verwendeten Adapters muss der Größe des Zielfernrohrs entsprechen. Wenn Sie z.B. das Device mit dem Zielfernrohr DN3-12x50 verwenden, verwenden Sie den Adapter AD540- D50.

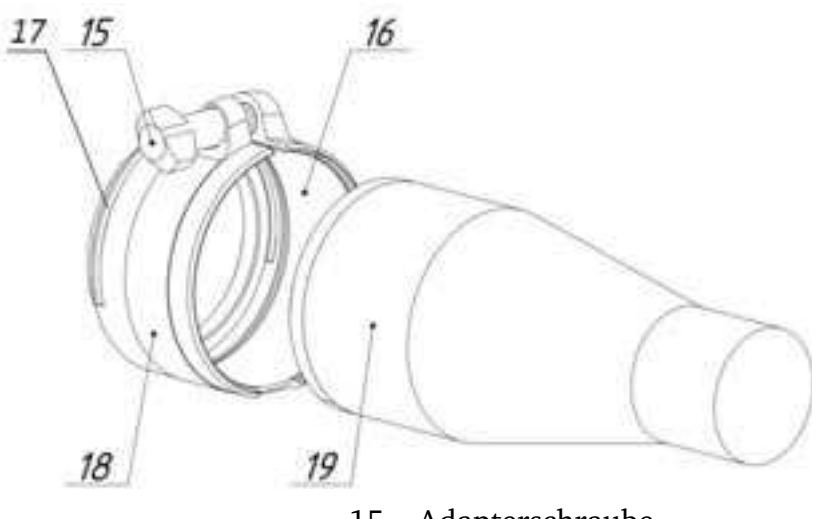

- 15 Adapterschraube
- 16 Kunststoffeinlage
- 17 Adapter-Gewinde
- 18 Adapter
- 19 Zielfernrohr Objektivseite

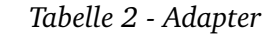

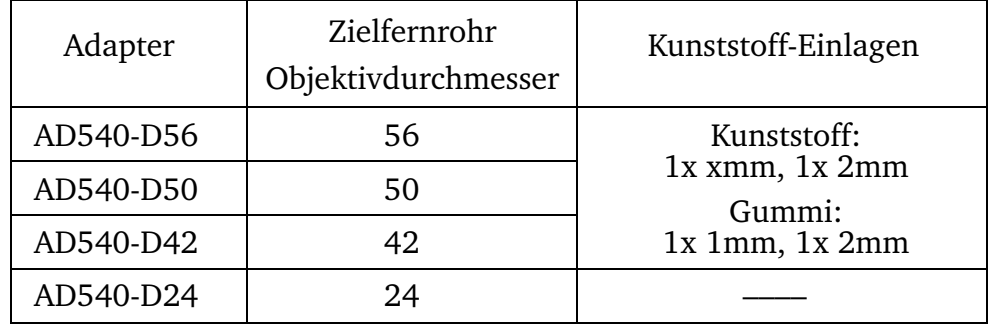

Verwenden Sie je nach Außendurchmesser Ihres Zielfernrohrs einen 1 mm oder 2 mm Kunststoff- oder Gummieinsatz, so dass der Adapter mit dem Einsatz lose, aber ohne Spiel auf dem Zielfernrohrobjektiv (19) sitzt, wenn die Adapterschraube (15) nicht angezogen ist.

Es ist erlaubt, ähnliche Adapter anderer Hersteller zu verwenden. Solche Adapter müssen eine zuverlässige Fixierung des Geräts an einem Zielfernrohr bei Tag gewährleisten. Für große Kaliber, einschließlich .338LM, empfehlen wir Adapter der Firma Rusan, die für Präzisionsschießen geeignet sind.

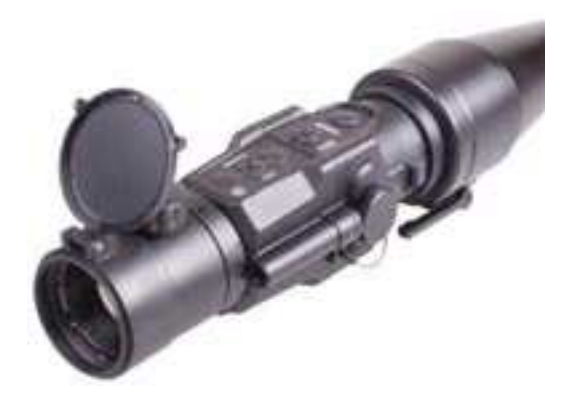

*Abb. 6: Rusan Adapter*

*Abb. 5: Dedal Adapter*

#### **6.5 Menü Thermo-Modus**

Sie können einen von vier voreingestellten automatischen Modi für den Thermo-Modus wählen (Abb. 7). Diese Modi haben unterschiedliche Niveaus von Kontrast und Rauschunterdrückung. Wählen Sie einen dieser Modi für die beste Bildqualität.

#### **6.6 Menü Einstellungen**

Das Menü »Einstellungen« (Abb. 8) bietet drei Auswahlmöglichkeiten.

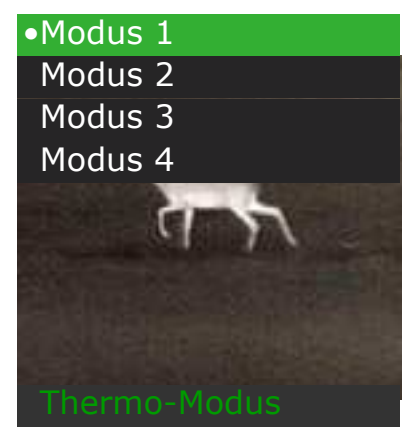

*Abb. 7: Thermo-Modus*

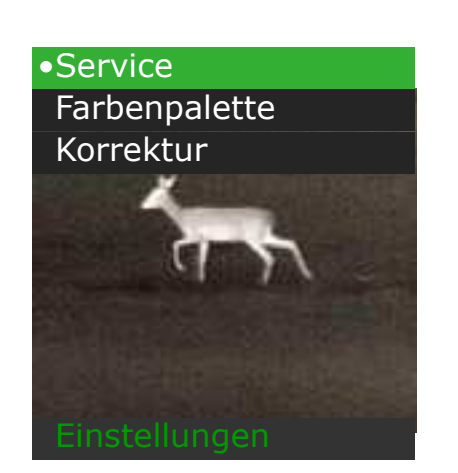

*Abb. 8: Einstellungen*

#### **6.6.1 Menü Korrektur**

Das Menü »Korrektur« enthält zwei Zeilen für Vertikal- und Horizontaleinstellungen.

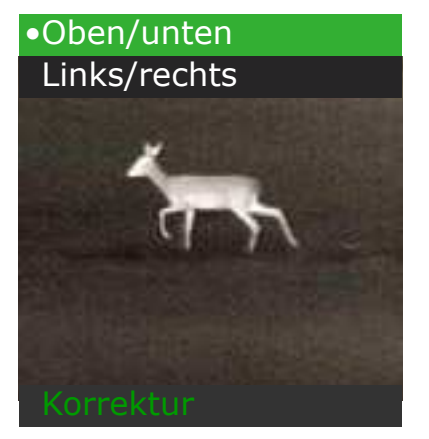

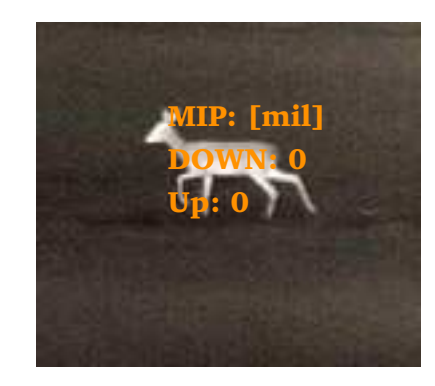

*Abb. 9: Korrektur*

*Abb. 10: MIP*

#### **6.6.1.2 Vertikal- und Horizontalkorrekturen**

Wenn die Treffpunktlage beim Schusses mit dem Gerät nicht mit dem Zielfernrohrs übereinstimmt, können Sie die MIP-Position in den Menüs »Oben/unten« und »Links/rechts« (vertikale bzw. horizontale Einstellungen) korrigieren.

Die aktuelle MIP-Einstellung wird in der Mitte des Sichtfeldes angezeigt. Der Einstellschritt im Vorsatz-Modus beträgt 3,4 cm/100 m Aufnahmeabstand oder 0,34 mils (1 mil=10 cm/100 m Entfernung).

#### **6.6.2 Menü Farbenpalette**

In diesem Menü können Sie eines von acht verschiedenen Farbschemata auswählen (siehe Abb. 11). Es wird zu zwei inversen Schwarz-Weiß-Optionen als drittes benutzerdefiniertes Schema hinzugefügt.

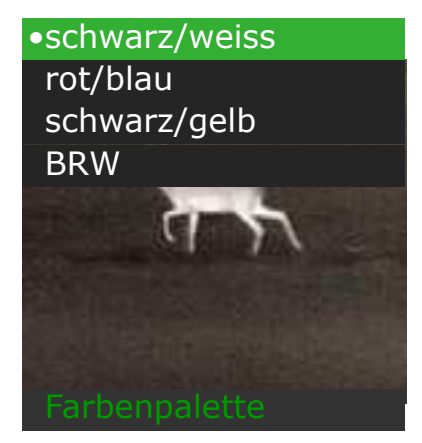

*Abb. 11: Farbenpalette*

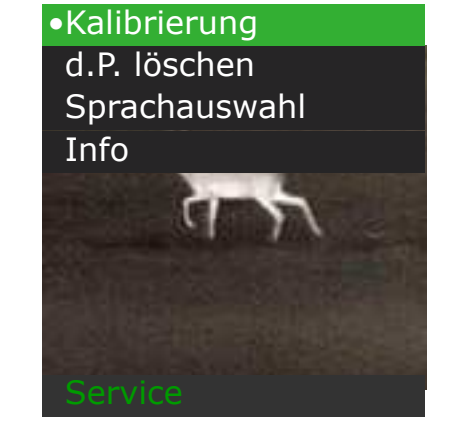

*Abb. 12: Service*

#### **6.6.3 Menü Service**

Das Menü »Service« (siehe Abb. 12) enthält die folgenden Auswahlmöglichkeiten:

»Kalibrierung«

»d.P. löschen« (Dead Pixel)

»Sprachauswahl«

»Info«

#### **6.6.3.1 Menü Kalibrierung**

Die Kalibrierung der thermischen Empfindlichkeit des Sensors wird automatisch durch die eingebettete Software durchgeführt, so dass eine manuelle Kalibrierung nicht erforderlich ist. Es wird empfohlen, mit dem Gerät im AUTO-Modus zu arbeiten.

Wenn Sie jedoch eine Verschlechterung der Bildquzalität feststellen, können Sie eine Zwangskalibrierung durchführen. Schließen Sie dazu den Objektivdeckel, wählen Sie »AUSFÜHREN« und drücken Sie die Taste (4). Die Kalibrierung dauert einige Sekunden.

#### **ACHTUNG**

Während der Kalibrierung muss die Objektivlinse geschlossen sein. Wenn Sie die Kalibrierung mit offenem Objektivdeckel durchführen, erhalten Sie ein negativ abgedunkeltes Bild.

Wenn Sie die Option »Kalibrierung beim Start« aktivieren, muss der Objektivdeckel geschlossen sein, wenn Sie das Gerät einschalten.

#### **6.6.3.2 Entfernen von toten Pixeln**

Wenn Sie defekte Pixel auf dem Bildschirm feststellen, können Sie diese aus dem Menü entfernen. Gehen Sie dazu in das Menü »Service« und wählen Sie die Zeile »d.P. löschen«.

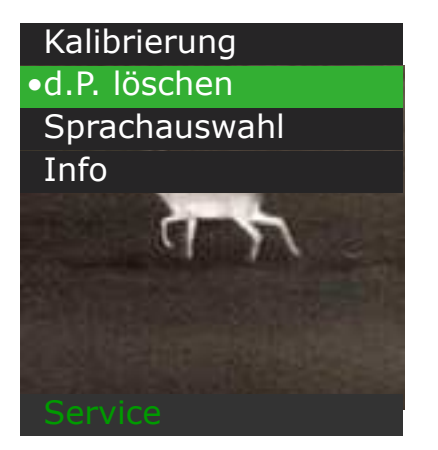

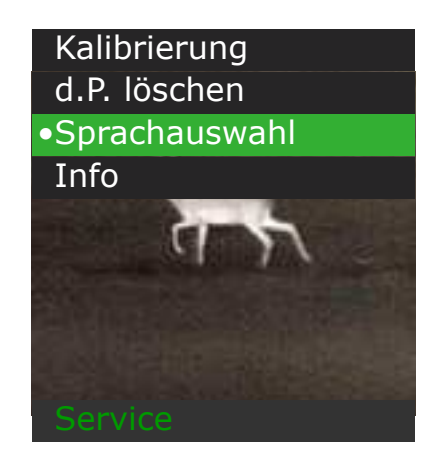

*Abb. 13: Service*

*Abb. 14: Service*

#### **ACHTUNG**

Während der Entfernung toter Pixel muss die Objektivlinse geschlossen sein. Wenn Sie die Kalibrierung mit dem offenen Objektivdeckel durchführen, erhalten Sie möglicherweise noch mehr tote Pixel als vor diesem Verfahren.

#### **6.6.3.3. Sprachauswahl**

In diesem Abschnitt können Sie eine der verschiedenen Sprachen auswählen: Russisch, Englisch und andere (Abb.14). Die genaue Auswahl der Sprachen hängt vom Zielland ab und kann ohne vorherige Ankündigung geändert werden.

#### **6.6.3.4 Info**

In diesem Abschnitt sehen Sie den Gerätemodellnamen und den Software-Freigabecode (Abb. 15).

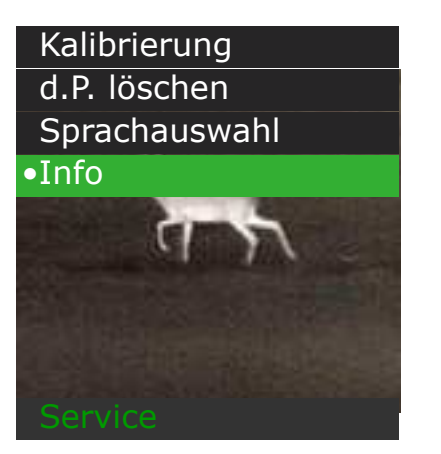

*Abb. 15: Service*

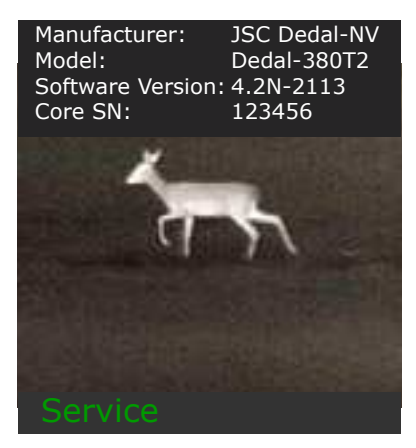

*Abb. 15: Service*

#### **7.1 Verwendung des Geräts mit 2fach optischem Okular**

Um das Gerät im Beobachtungsmodus zusammen mit dem optischen Okular M542-2×/M37 (separat erhältlich) zu verwenden, schrauben Sie das optische Okular M542-2×/M37 auf das Okulargewinde des Geräts. Sie erhalten das Wärmebildmonokular mit 4-facher optischer Vergrößerung.

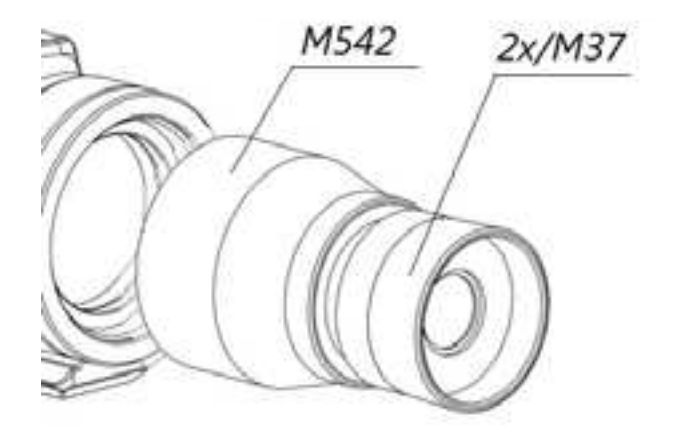

*Abb. 17: 2fach Okular*

#### **7.2 Verwendung mit Foto-/Video, Ferngläsern oder Spektiven**

Das Gerät kann vor Foto- und Videogeräten für Live-Aufnahmen bei Tag und Nacht eingesetzt werden. Um das Gerät an Ihrer Kamera anzubringen, gehen Sie wie folgt vor:

- Schrauben Sie den Adapterring M542 bis zum Anschlag in das Okular des Geräts ein, wie in Abb. 18 gezeigt;
- Verwenden Sie das Ausgangsgewinde M37, um das Gerät mit dem Eingangsgewinde Ihrer optischen Ausrüstung zu verbinden, das normalerweise für die Befestigung von Lichtfiltern verwendet wird.

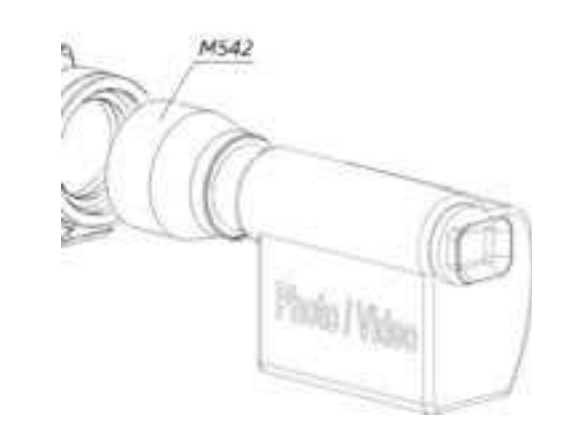

*Abb. 18: Einsatz mit Foto/Video*

#### **7.3 Operatives Menü**

#### **7.3.1 Änderung des Geräte-Digitalzooms**

Die gesamte Gerätevergrößerung wird als Multiplikation der digitalen und optischen Vergrößerungen berechnet.

Der Wechsel des Digitalzooms erfolgt durch schnelles Drücken der Taste (2). Jedes weitere Drücken schaltet im Zyklus zwischen 1x, 2x, 4x und 8x Digitalzoom um. Das bedeutet, dass das Drücken des Knopfes (2), wenn der Digitalzoom auf 8-fach eingestellt ist, den Digitalzoom auf 1 fach (ohne Digitalzoom) umschaltet, und so weiter.

Wenn Sie den Digitalzoom ändern, erscheint die Digitalzoom-Anzeige im Sichtfeld (Abb. 19). Sie sieht aus wie eine Lupe, die nur die digitale Vergrößerung anzeigt.

Der digitale Zoom ist nur im Modus Beobachtung aktiv.

#### **8 Justierung (Nullstellung) des Geräts an einer Waffe**

#### **8.1 Nullsetzung im Vorsatz-Modus**

Das Gerät justieren Sie wie folgt an der Waffe:

- Montieren und fixieren Sie die Vorrichtung vor dem Zielfernrohr, wie in Kapitel 6.4 beschrieben
- Drei- bis viermal schießen und dabei akribisch auf den gleichen Punkt zielen
- das Gruppierungsmuster und den mittleren Auftreffpunkt (weiter: MIP) mit der montierten Vorrichtung und ohne sie bestimmen;
- Falls erforderlich, geben Sie MIP-Einstellungen wie in Kapitel 6.6.1.2 beschrieben ein
- Schießen Sie erneut und vergewissern Sie sich, dass der Zielpunkt mit dem Auftreffpunkt des Geschosses übereinstimmt (falls erforderlich, geben Sie die Einstellungen erneut ein)
- Speichern Sie die Ergebnisse.

#### **ACHTUNG**

Da das Gerät im Herstellungsprozess sorgfältig eingestellt wird, beeinflusst es die Treffpunktlage praktisch nicht. Wenn das Gerät jedoch vor einem Zielfernrohr montiert wird, verändert sie die Gewichtsbalance der Waffe. Daher kann der mittlere Auftreffpunkt mit der montierten Vorrichtung vom ursprünglichen Auftreffpunkt abweichen.

*Tabelle 3 - MIP Korrekturen*

#### **Bei einem Tiefschuss**

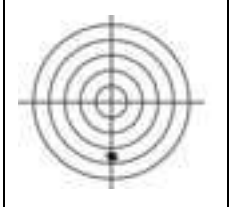

Rufen Sie das Hauptmenü auf, wählen Sie die Option »Korrektur«und wählen Sie dann die Option »Oben/unten«. Verschieben Sie den mittleren Auftreffpunkt nach Bedarf mit der Taste (5) nach oben.

#### **Bei einem Hochschuss**

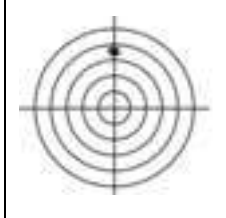

Rufen Sie das Hauptmenü auf, wählen Sie die Option »Korrektur«und wählen Sie dann die Option »Oben/unten«. Verschieben Sie den mittleren Auftreffpunkt nach Bedarf mit der Taste (3) nach unten.

#### **Bei einem Linksschuss**

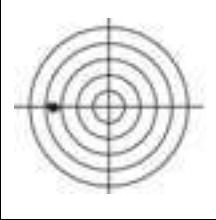

Rufen Sie das Hauptmenü auf, wählen Sie die Option »Korrektur«und wählen Sie dann die Option »Liunks/rechts«. Verschieben Sie den mittleren Auftreffpunkt nach Bedarf mit der Taste (5) nach rechts.

#### **Bei einem Rechtsschuss**

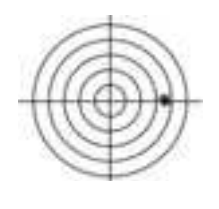

Rufen Sie das Hauptmenü auf, wählen Sie die Option »Korrektur«und wählen Sie dann die Option »Liunks/rechts«. Verschieben Sie den mittleren Auftreffpunkt nach Bedarf mit der Taste (35) nach links.

#### **9 Speichern von Anpassungsergebnissen**

Dasselbe Gerät kann an verschiedenen Zielfernrohren, an verschiedenen Waffen mit verschiedenen Geschossen und unter verschiedenen Bedingungen eingestellt (nullgestellt) werden.

Die Ergebnisse der letzten Einstellungen werden nach Verlassen des Menüs automatisch im Speicher abgelegt.

#### **EMPFEHLUNG**

Notieren Sie die Korrekturdaten, damit Sie bei Wechsel der Waffe oder des Geschosses immer die richtigen Werte parat haben.

#### **10 Gerätekennzeichnung**

Die Gerätekennzeichnung enthält ihren Namen und ihre Seriennummer.

#### **11 Verpackung**

Das Gerät wird mit dem in Kapitel 4 festgelegten Zubehör geliefert. Zusätzliche Artikel können auf besonderen Wunsch geliefert werden, was den Preis beeinflussen kann.

#### **12 Technischer Service**

Der technische Service umfasst die Prüfung des äußeren Erscheinungsbildes und die Überprüfung der Vollständigkeit der gelieferten Liefersätze.

Das äußere Erscheinungsbild des Geräts muss mit der technischen Dokumentation übereinstimmen. Dellen auf äußeren Oberflächen sind nicht zulässig. Alle Vorrichtungen müssen festgezogen werden. Rotation und spontanes Abschrauben von Teilen während des Betriebs sind nicht erlaubt. Alle beweglichen Teile der Vorrichtung müssen leichtgängig, spielund klemmfrei bewegt werden.

Es wird empfohlen, die externen optischen Teile regelmäßig mit dem mitgelieferten Tuch zu reinigen, um sie vor Feuchtigkeit und Staub zu schützen.

#### **13 Transport und Lagerung**

Bewahren Sie das Gerät mit aufgesetztem Objektivschutzdeckel in der mitgelieferten Schutztasche oder einem Hartschalenetui auf. Lagern Sie das Gerät bei Temperaturen von mehr als 10°C bis 35°C mit einer relativen Luftfeuchtigkeit von nicht mehr als 85%. Entfernen Sie die Batterien aus dem Gerät, wenn es längere Zeit nicht in Betrieb ist, um ein Auslaufen der Batterien zu vermeiden.

Der Transport der Geräte in der Schutztasche oder dem Hartschalenkoffer kann durch jeden Transport über jede Entfernung erfolgen, einschließlich des Lufttransports in einem hermetisch verschlossenen Fach.

Schützen Sie das Gerät vor Stößen, direktem Sonnenlicht, Regen, Schnee und Staub.

Wenn das Gerät an einer Waffe installiert ist, kann die Schutztasche in aufrechter Position das Gerät vor ungünstigen Wetterbedingungen schützen.

#### **14 Verwendung**

Das Gerät stellt keine Gefahr für Mensch und Natur dar. Nur Teile des Geräts aus einer Metalllegierung sind Gegenstand des Recyclings. Falls erforderlich, fordern Sie die Liste der Legierungsanteile beim Hersteller an.

#### **15 Fehlerbehebung**

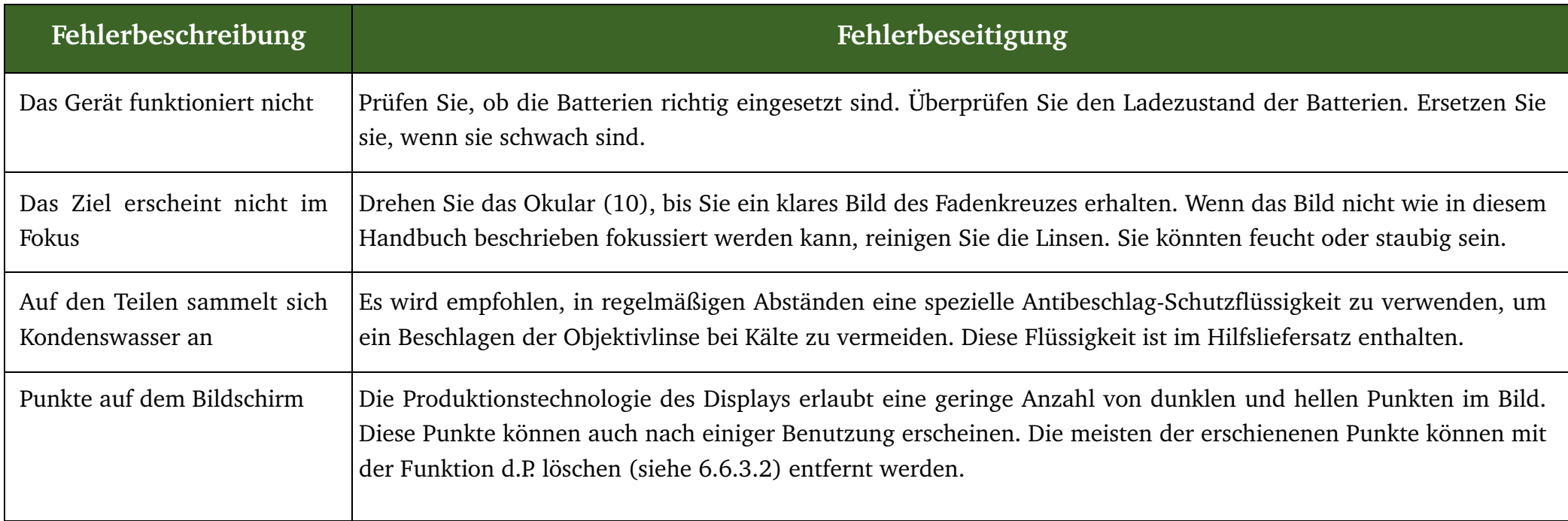

#### *WARUNUNG*

Während das Gerät in Betrieb ist, ist das Vorhandensein von einem oder mehreren dunkleren oder helleren Segmenten (Flecken, Streifen) im Sichtfeld zulässig. Meistens treten diese Segmente auf, wenn ein großer Temperaturunterschied zwischen dem Ort, an dem sich der Beobachter befindet, und der Außenumgebung besteht. Dies kann z.B. passieren, wenn man das Gelände von einem warmen Raum aus durch ein offenes Fenster beobachtet. In einigen Fällen können diese Segmente mit Hilfe der Funktion KALIBRIERUNG entfernt werden.

**Anhang - Koordinaten des mittleren Auftreffpunkts nach dem Nullabgleich**

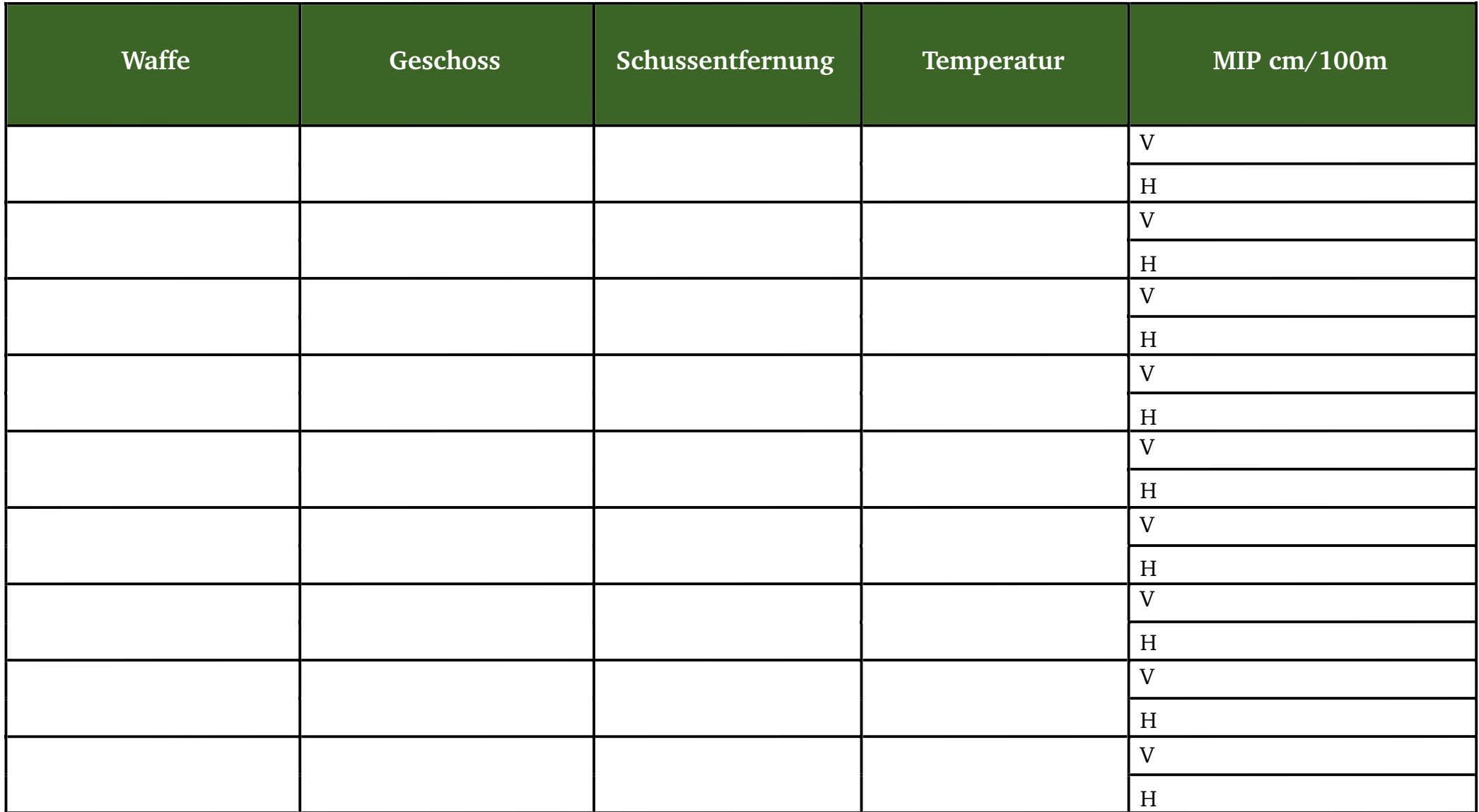

#### **DEDAL-NV**

**Russia, 107076,** 

**18 Stromynka St., Moscow** 

**Tel: +7(495) 617-0596, +7(495) 617-0597** 

**Fax: +7(495) 961-2749** 

**http://www.dedalnvoptics.com** 

**e-mail: info@dedalnvoptics.com**